# **LOT 6- item 7**

# **icSpeech Standard Edition, integrated with Speech Analyzer**

### **Speech biofeedback**

icSpeech uses the clinically proven technique of biofeedback to help i mprove your speech. Biofeedback lets you see your speech on a com puter screen in real-

time. At first, you learn to control your speech while looking at the di

splay and comparing your speech to an example. Then, with practise, you learn to control yo ur speech without looking at the display.

icSpeech supports the following biofeedback displays:Waveforms. Bar charts. Video. Spectro grams. Spectrums.

### **Waveform displays**

Waveform displays are useful for controlling speech rate, loudness and pitch. They also sho w the difference between voiced consonants, voiceless consonants and vowel sounds.

Waveforms scan across the display from right to left, with intensity or frequency plotted vert ically and time horizontally. The time taken to scan the entire display can be adjusted to suit your needs.

The example shows a speech waveform (top) and a voice intensity waveform (bottom). This example clearly illustrates the difference between the voiced sound /b/ and the unvoiced so und /p/.

You can also save the waveform display and perform precise measurements on a range of sp eech parameters, including:

- Speech rate (independent of paus es or dysfluencies).
- Speech intensity (loudness).
- Voice pitch.
- Voice intensity.

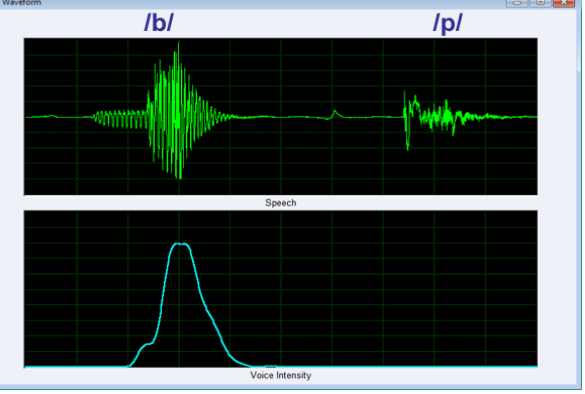

2360 Grigori Afxentiou str., Ayios Dometios, Nicosia, Cyprus Phone: 00357-22445288 info@ekkotek.com [www.ekkotek.com](http://www.ekkotek.com/)

- Voice onset time.
- Sentence, word, syllable and phoneme duration.

#### **Bar displays**

The real-

time bar is a useful biofeedback tool that shows a simple bar, which moves upwards with inc reased pitch, loudness or voice intensity. This allows you to monitor your speech, make corr ections, and instantly see the result. Bar charts are particularly useful when working with sus tained sounds.

The example shows pitch (yellow bar) and a target (blue bar). Targets are adjustable bars that appear next to the active bar. De pending on the task, you can try to keep b elow, reach or exceed the target.

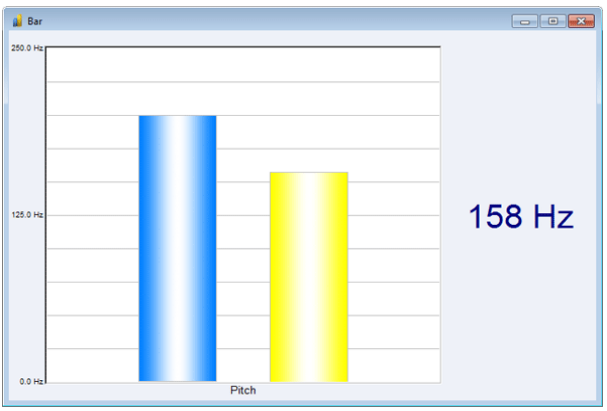

### **Video displays**

Mirrors are often used in speech therapy as the y allow you to view lips, teeth, jaw, tongue and facial muscles during speech.

Visual feedback, using the builtin webcam feature, takes this a step further. W ith a webcam you can: **8.**

- Pause your image for closer inspection.
- Record your video and audio.
- Practise your speech whilst watching e xample recordings.

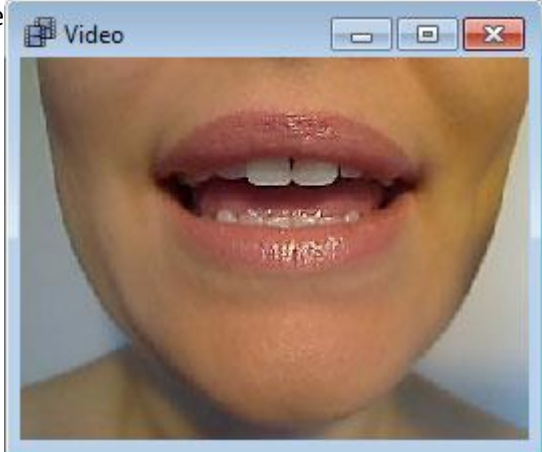

#### **Spectrogram displays**

2360 Grigori Afxentiou str., Ayios Dometios, Nicosia, Cyprus Phone: 00357-22445288 info@ekkotek.com [www.ekkotek.com](http://www.ekkotek.com/) A spectrogram is a visual representation of sound. It scans across the display from right to lef t, with frequency plotted vertically and time horizontally. The intensity of sound, or loudness

, is indicated by grey scale or color intensity. The spectrogram below clearly shows the differ ence between the /r/ sound and the /w/ sound.

Studies have shown that some people, especially children, have difficulty detecting when the y misproduce certain sounds. Spectrograms provide additional feedback, helping you to mat ch your speech to a visual target. At first, you rely on visual feedback and learn to ignore you r auditory feedback (people often say their correct speech production sounds wrong). Once you've mastered the correct speech production, you can start to rely more on your auditory feedback and less on the visual feedback.

Spectrograms can be particularly useful fo r people that substitute the following sou nds:

- /w/ for /r/
- /w/ for /l/
- /m/ for /b/
- /p/ for /b/
- /s/ for **Bsh Dor** vice versa

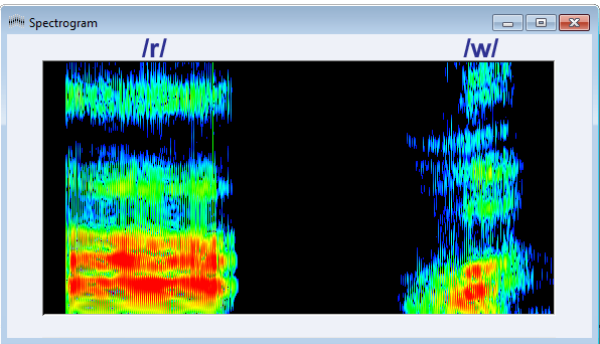

## **Spectrum displays**

The spectrum display provides an alternative method of visually representing the acoustic si gnal. The display is ideal for viewing fundamental frequency (pitch), harmonic frequencies, a nd formant frequencies (vocal tract resonances). Speech intensity, or loudness, is plotted ver tically and frequency horizontally.

The above displays illustrate the frequenc y spectrum for the vowel sound /i/. The to p display (FFT) shows the fine spectral det ail associated with the fundamental frequ ency and its harmonics. The bottom displa y (LPC), highlights the formant frequencies by removing the fundamental and harmo nic frequencies.

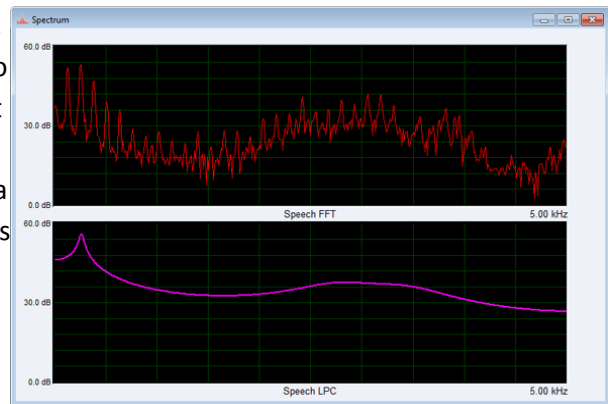

2360 Grigori Afxentiou str., Ayios Dometios, Nicosia, Cyprus Phone: 00357-22445288 info@ekkotek.com [www.ekkotek.com](http://www.ekkotek.com/)

### **Improve your articulation and pronunciation skills**

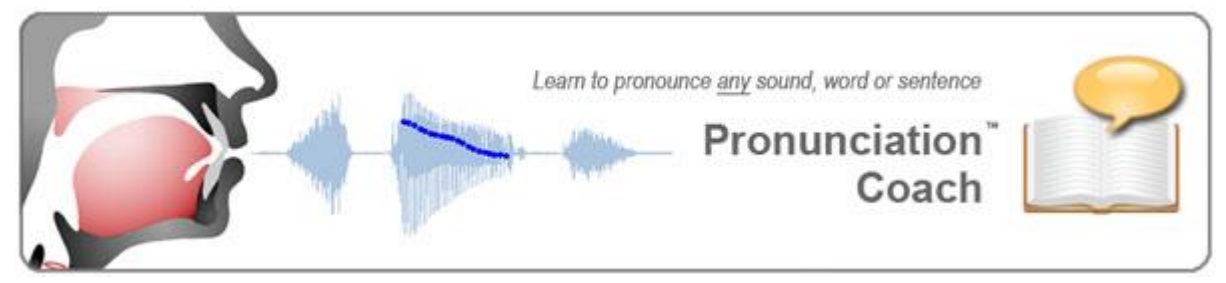

icSpeech Standard Edition now features Pronunciation Coach, an easy-to-use tool that:

- Shows you how to pronounce any sound, word or sentence.
- Records your speech and lets you compare it to an example.
- Uses state-of-the-art speech recognition to score your pronunciation.
- Contains a 21,000 word pronunciation dictionary.

### **Modelling pronunciation**

Using Text to Speech technology, Pronunciation Coach shows you how to accurately pronou nce sounds, words and sentences. Simply type in any sound, word or sentence (or use the bu ilt-in dictionary) to create a pronunciation model

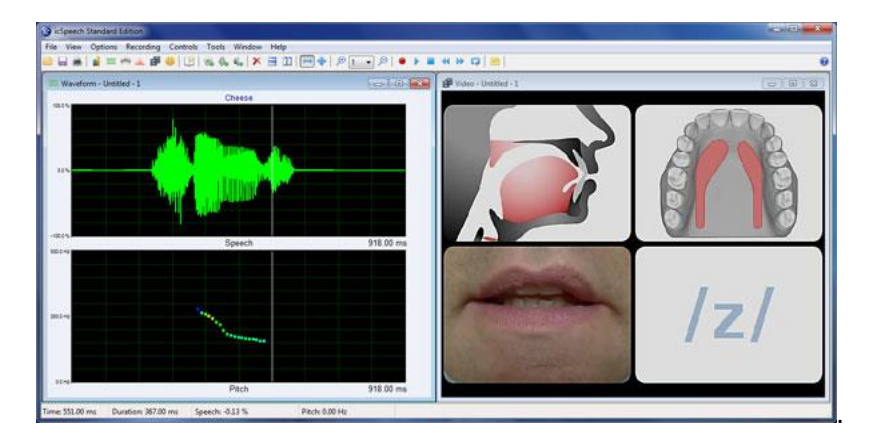

Each model provides an interactive view of the speech production process and contains:

- Audio, for listening to the pronunciation.
- A video of the mouth and lips.
- A video of the speech anatomy.
- A video showing tongue contact with the roof of the mouth.

2360 Grigori Afxentiou str., Ayios Dometios, Nicosia, Cyprus Phone: 00357-22445288 info@ekkotek.com [www.ekkotek.com](http://www.ekkotek.com/)

- Phonetic symbols, to identify the individual speech sounds.
- Waveforms, for viewing timing, pitch and speech intensity (loudness).

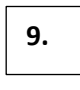

### **Practising your pronunciation**

Once you've studied the pronunciation model, you're ready to practise your pronunciation. Y ou can practise whilst viewing the real-

time waveform and video biofeedback displays and comparing them to the model

Pronunciation Coach also uses state-of-theart speech recognition to provide feedback on you r pronunciation.

The speech recognizer tells you if it recognized you r pronunciation correctly. It also provides a score, on a scale from 1 to 10, of how well you pronounc ed the word or sentence.

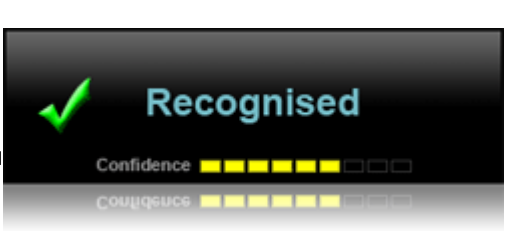

### **Pronunciation dictionary**

The built-

in dictionary lets you quickly create pronunciation models from over 21,000 words and soun ds. The dictionary is arranged in alphabetical, vowel and consonant order, so you can easily l ocate the words or sounds you want to practise. If you can't find the word you're looking for, simply add it to the custom dictionary.

The pronunciation dictionary also provides the phonetic spelling for each word and a short d escription of how to produce the individual sounds.

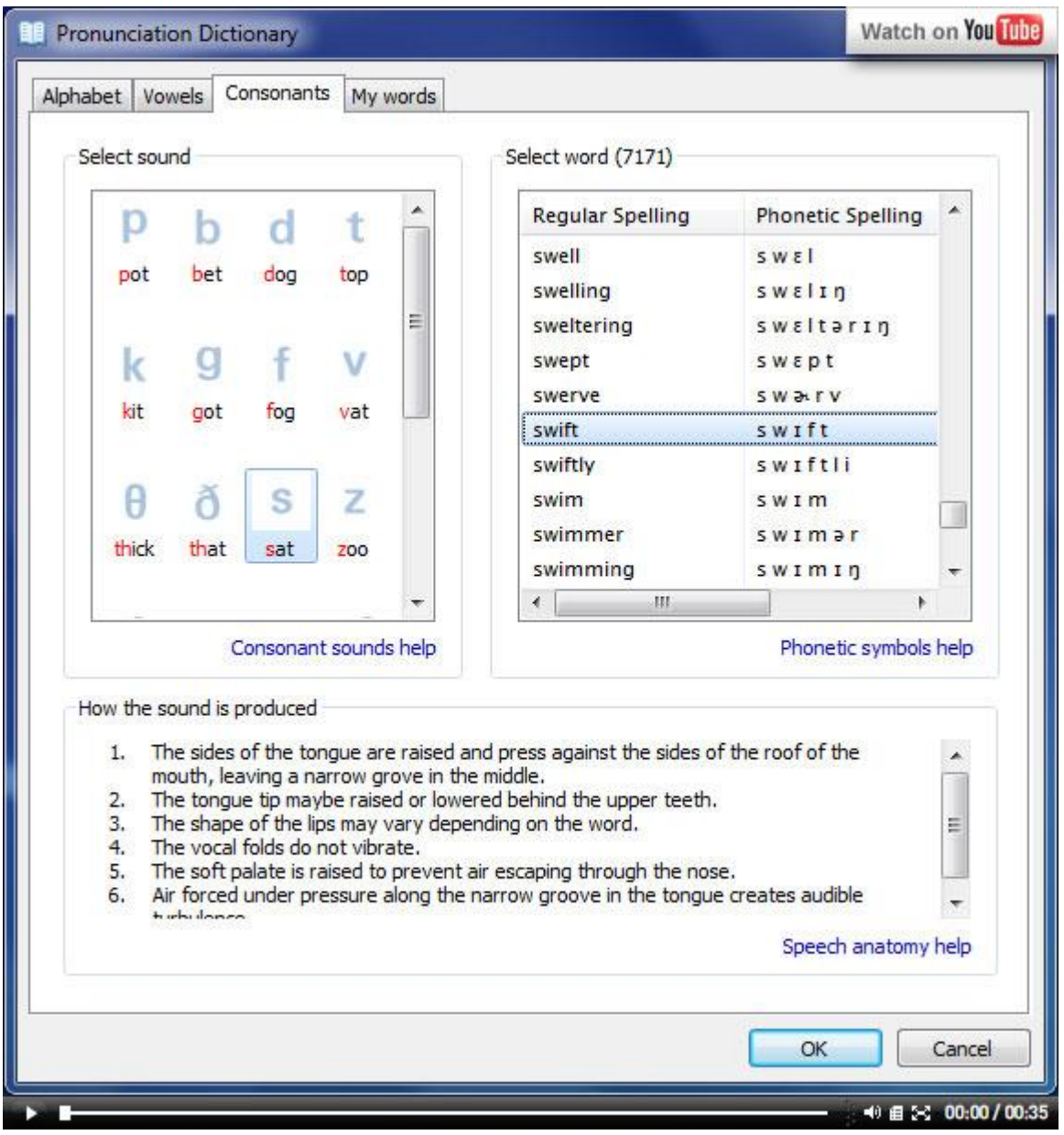

#### **Speech intelligibility scorer 6.**

The Intelligibility Scoring feature uses state-of-the-

art speech recognition technology to provide a measure of speech intelligibility. It does this by matching your speech to the text displayed on the screen.

**How does it work?**

2360 Grigori Afxentiou str., Ayios Dometios, Nicosia, Cyprus Phone: 00357-22445288 info@ekkotek.com [www.ekkotek.com](http://www.ekkotek.com/)

To begin, simply enter any text and click on the "Start" button. You then read the words at y our natural rate, pausing at the end of each sentence. As you speak, the speech recognizer a utomatically highlights and scores each word it recognizes.

If the speech recognizer fails to recognize a particular word, simply repeat it. If the word is p ersistently misrecognized, press the "Skip word" button and move on to the next.

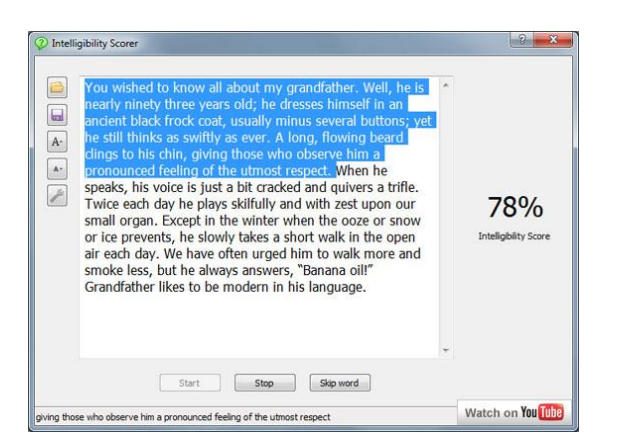

Once all of the words have been highlighted, the speech recognizer will automatically stop li stening and display your overall intelligibility score.

### **Entering text**

There are several ways in which you can enter text:

- **Typing** you can type in any combination of letters, numbers, words or sentences.
- **Copy and paste** -

simply copy text from an existing document and paste it directly into the Intelligibilit y Scorer.

**Text file** -

icSpeech ships with a selection of text files that contain short passages. You can also create your own text files.

### **Speech recognition languages**

The Intelligibility Scorer uses the computers default speech recognition engine. There are se veral speech engines available for Windows:

- US English
- UK English
- French
- Spanish

2360 Grigori Afxentiou str., Ayios Dometios, Nicosia, Cyprus Phone: 00357-22445288 info@ekkotek.com [www.ekkotek.com](http://www.ekkotek.com/)

- German
- Japanese
- Traditional Chinese
- Simplified Chinese

If your preferred language is not installed, you can obtain additional languages by installing t he appropriate language pack.

#### **Speech therapy games 7.**

Speech therapy games provide a fun and interactive environment for children to learn about speech. They also encourage children to practise their speech for longer.

icSpeech contains five interactive speech therapy games. Each game features adjustable targ ets, rewards and can respond to a number of speech parameters:

- Speech intensity (loudness).
- Voice intensity (voicing). **9.**
- Pitch.

There's also a built-in voice recorder so you can record the gaming sessions.

#### **Skywriter game**

The object of the skywriter game is to fly the airplane through the cloud, while drawing spee ch patterns with the smoke trail. You control the height of the airplane by increasing or decr easing the selected speech parameter (i.e. pitch, loudness or voice intensity). A parachute is released every time the airplane flies through the cloud.

The height of the cloud can be adjusted to make the game more challenging.

#### **Balloon game**

The object of the balloon game is to burst the balloon with the birds beak. You control the h eight of the balloon by increasing or decreasing the selected speech parameter (i.e. pitch, lo udness or voice intensity). The balloon bursts when it touches the birds beak!

The height of the bird can be adjusted to make the game more challenging.

#### **Frog game**

The object of the frog game is to capture the fly with the frogs tongue. You control the lengt h of the tongue by increasing or decreasing the selected speech parameter (i.e. pitch, loudne ss or voice intensity). The fly stops smiling when he gets caught!

The position of the fly can be adjusted to make the game more challenging.

### **Pinocchio game**

The object of the Pinocchio game is to avoid being stung on the nose by the bee. You control the size of Pinocchio's nose by increasing or decreasing the selected speech parameter (i.e. pitch, loudness or voice intensity). Pinocchio gets a red nose each time he gets stung!

The position of the bee can be adjusted to make the game more challenging.

### **Rocket game**

The object of the rocket game is to reach the space station and carry out repairs. You control the height of the rocket by increasing or decreasing the selected speech parameter (i.e. pitc h, loudness or voice intensity). An astronaut performs a space walk when the rocket reaches the space station.

The height of the space station can be adjusted to make the game more challenging.

### **Speech therapy voice recorder**

Whether you're a professional speech and language therapist or a home user, making record ings before, during and after therapy has many benefits.

### **For home users:**

- Lets you document your progress.
- Lets you compare your speech with example recor dings.
- Hearing your progress helps build confidence and k eeps you motivated.
- Using picture prompts makes recording fun and int eractive

### **For professionals:**

- Helps to prove therapy efficacy.
- Improves clinical documentation.
- Enables the sharing of data with others.

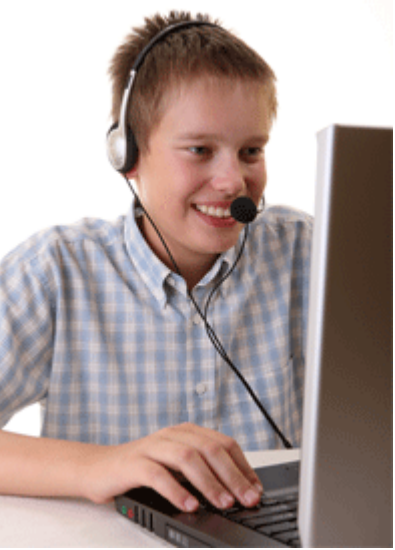

2360 Grigori Afxentiou str., Ayios Dometios, Nicosia, Cyprus Phone: 00357-22445288 info@ekkotek.com [www.ekkotek.com](http://www.ekkotek.com/)

Lets you perform quantifiable measurements on a range of speech parameters

### **Make perfect recordings every time**

Have you ever made a voice recording, only to be disappointed with the result? Well, you're not alone! Making good quality recordings, especially on a computer, can be a challenge.

That's why we've developed the icSpeech Recorder, so you can make perfect recordings ever y time. The easy-to-

use setup feature lets you quickly optimize the recorder for any speaker, microphone or envi ronment.

#### **Make recording fun with picture prompts**

#### *Watch video*

The voice prompt feature makes recording fun and interactive. Voice prompts are pictures, words or sentences that appear at set intervals during recording. Watch the short video clip to see how it works.

icSpeech Recorder comes complete with a large set of voice prompts. You can also create yo ur own.

#### **Create your own voice prompts**

With the built-

in voice prompt editor you can easily create cus tomized voice prompts.

icSpeech Recorder is shipped with a selection o f prompt lists and an extensive image library. Y ou can also extend the library with your own im ages. Supported file formats include:

- BMP (bitmap).
- JPEG.
- $\bullet$  GIF.

### **Listen to all, or part of the recording**

Each recording is conveniently labelled, so you don't have to listen to the whole recording to find a particular word. Simply position the cursor over a word and press Play.

> 2360 Grigori Afxentiou str., Ayios Dometios, Nicosia, Cyprus Phone: 00357-22445288 info@ekkotek.com [www.ekkotek.com](http://www.ekkotek.com/)

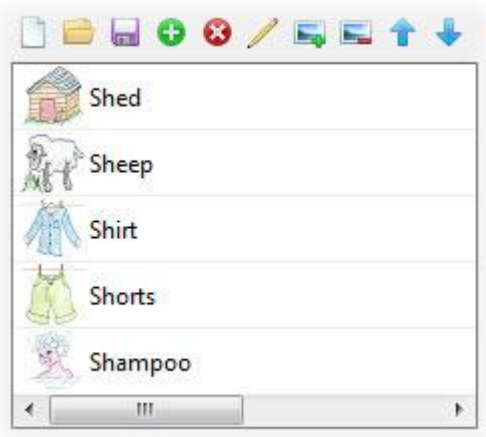

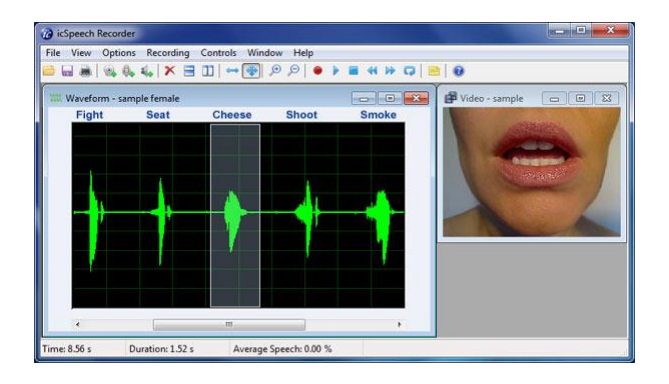

### **Record video using your webcam**

icSpeech Recorder also captures video from your webcam. The video is fully synchronized wi th the audio, and is useful for viewing lips, teeth, jaw, tongue and facial muscles during spee ch.

### **Keep a note of what you've recorded**

Keep a permanent note of what you've recorded by saving short descriptions with your reco rdings.

icSpeech Recorder uses a standard Windows file format, so you can easily share your recordi ngs with others.

### **Who should use it?**

icSpeech Standard Edition is an invaluable tool for anyone interested in the production of sp eech. It can be used by speech and language therapists or by their patients wishing to practis e between sessions. It can also be used as an aid to improve singing, learning a new languag e or accent training.

**10.**

**System requirements**

Operating Systems Windows 7, Vista and XP

Microphone Any PC compatible microphone (USB headset recommended)

Webcam (optional) Any USB Windows compatible webcam